Pitt Information Technology

# **Tech Talk**

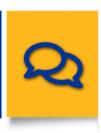

# **Prepare for Pitt Checklist**

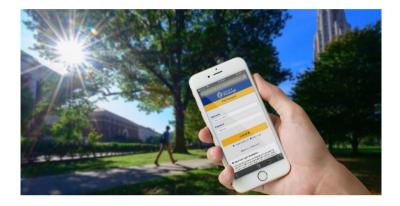

The start of the fall semester is only a week away. Are you ready? Whether you're headed into your first year (or your first year in-person) or are returning as a senior, make the start of the semester less hectic. Get these key IT tasks done early.

- Prepare your laptop
- Download key software or the Virtual Computing Lab desktop client
- Install mobile apps to your phone or tablet
- Set up your MyResNet Wi-Fi account and add your devices
- Favorite your most-used myPitt tasks
- Set up your email and account settings
- Stay in the know

**Read More** 

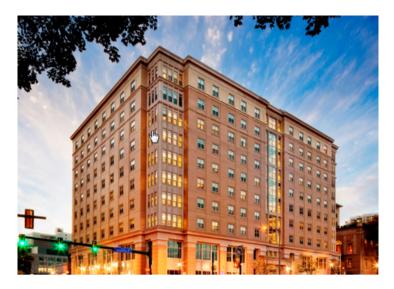

# **Residential Wi-Fi**

If it's your first time living on the Pittsburgh campus, you need to sign up for a MyResNet Wi-Fi account. If you're a returning student, update your account with your new room assignment. Then, register your devices so they connect with ease. <u>Access MyResNet...</u>

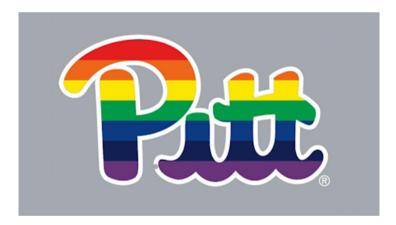

### **Be Yourself**

You can adjust your Pitt accounts to reflect your true identity. Add your preferred name, designate your personal pronouns, and create an email alias. Make changes at accounts.pitt.edu ...

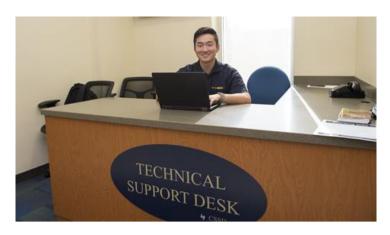

## **IT Jobs and Internships**

You could work on your feet all day in a retail environment ... or you could work in a professional environment utilizing your tech skills and gaining experience that will impress employers. Apply now ...

# **Bits & Bytes**

1001001 1110001 1110010

#### Make Sense of Your Class Schedule

Unsure about your class schedule? <u>PeopleSoft and</u>
<u>Highpoint CX</u> make it easy to add or drop classes and plan out your class schedule to make sure you meet all your degree requirements and graduate on time.

#### **Stay on Top of Your Classes**

<u>Canvas</u> is Pitt's Learning Management System and will likely be one of your most used online resources while at Pitt. You can find your assignments, grades, class materials, and more all on the platform. <u>Get some student tips for using Canvas</u>.

## #BeCyberSmart

Hackers are not above preying on Pitt students, but you can outwit them and protect yourself. Learn about <a href="https://phishing.nd...phishing">phishing</a>, download <a href="https://en.anti-malware.software">anti-malware.software</a>, and use <a href="https://en.anti-malware.software">Pitt Password Manager</a> to keep track of passwords for all of your accounts.

# **Computing Labs Are Back**

The Student Computing Labs are back in business! You can visit one of the seven locations on campus during the Fall term, or use the <u>Virtual Computing Lab</u> to turn your PC or tablet into a lab machine wherever you are. (Please note that the labs follow University policy regarding indoor mask

usage. At this time, all labs require that you wear a face mask.) Find the lab closest to you.

# **Hot Topics from Panther Bytes:**

- Load Up: Top IT Perks
- Catching Phish: How to Spot Sophisticated Scams
- Next Slide, Please: PowerPoint Live
- Swaying to a Better Presentation
- A Few Notes About OneNote
- 9 Ways Scammers Exploit Social Media

#### **Student IT Resources**

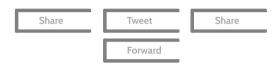

University of Pittsburgh 4200 Fifth Avenue Pittsburgh, PA 15260

24/7 IT Help Desk: 412-624-HELP

You are receiving this newsletter because you have subscribed to receive it or because you have requested support from the 24/7 IT Help Desk in the past year. You may unsubscribe at any time.

Preferences | Unsubscribe